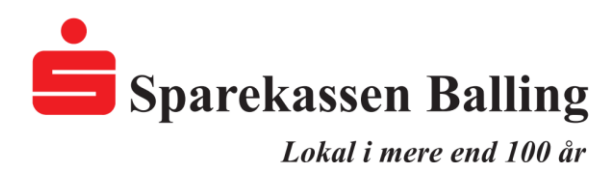

## **Sådan finder du valutaoversigten**

Bruger du netbank app'en fra din telefon eller tablet, skal du trykke på "Betalinger" og scrolle ned i bunden af siden.

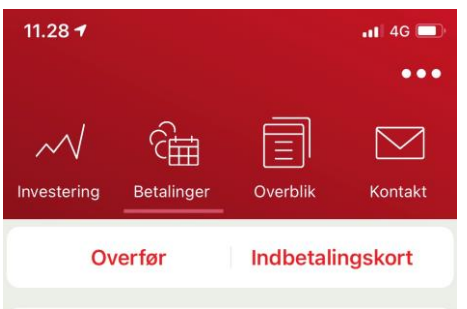

Bruger du din PC eller Mac skal du klikke på knappen "Investeringer" og vælge "Valuta".

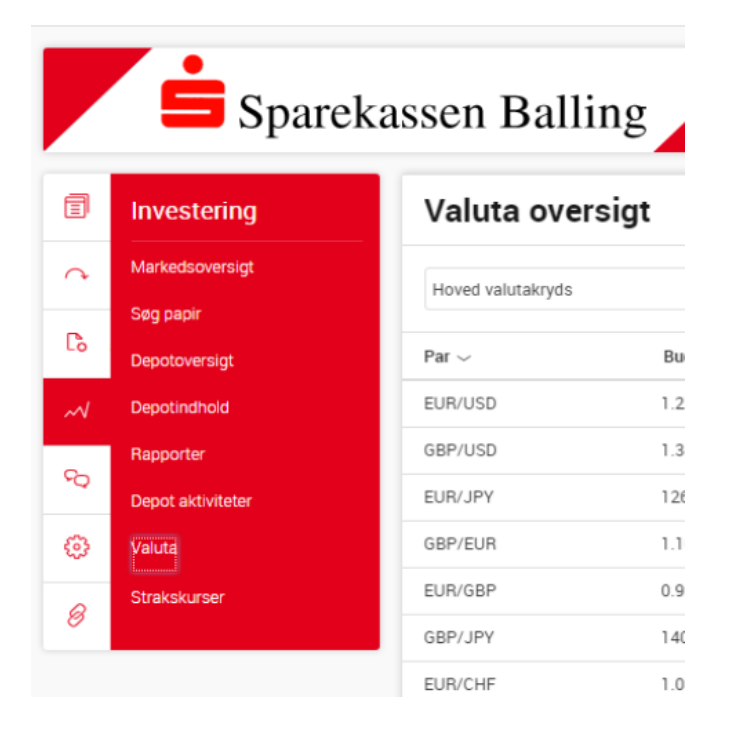